## Ovlada£ CanDrv systému REXYGEN  ${\rm U\check{z}ivatelsk\check{a}}$ příručka

REX Controls s.r.o.

Verze 2.50.12 Plzeň 22.11.2022

# Obsah

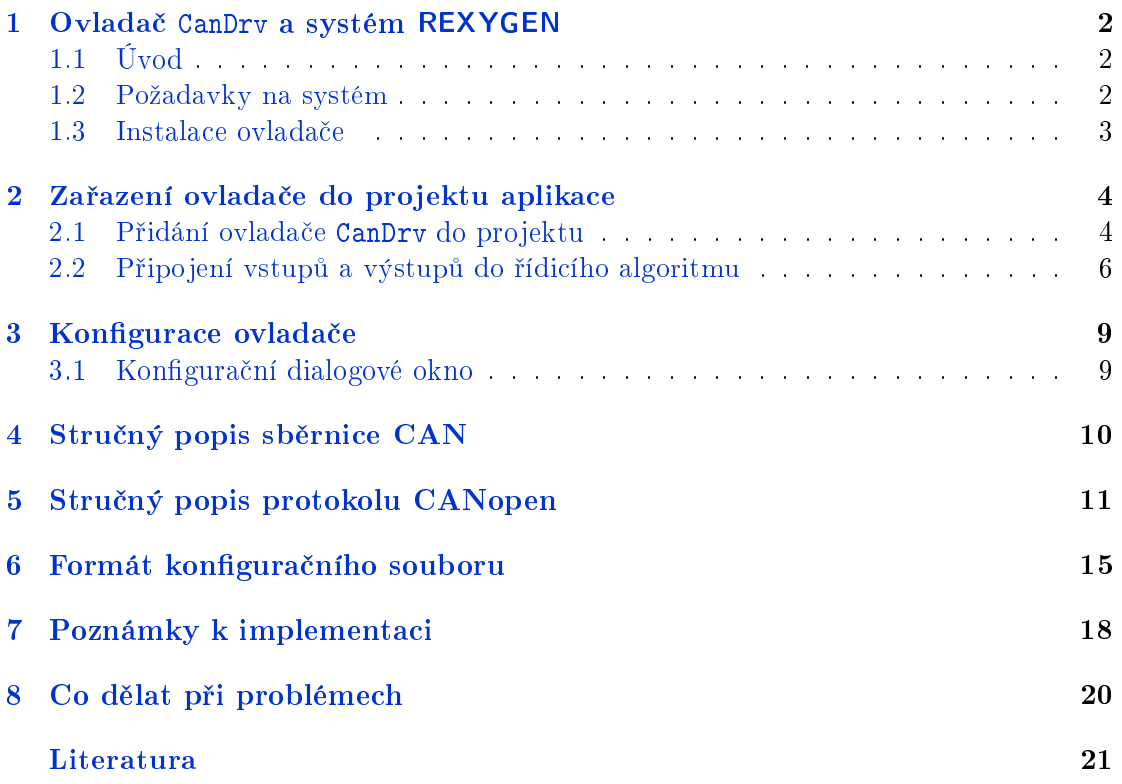

# <span id="page-2-0"></span>Ovlada£ CanDrv a systém REXYGEN

#### <span id="page-2-1"></span>1.1 Úvod

V této příručce je popsáno používání ovladače CanDry pro připojení technických prostředků využívajících protokol CAN a CANopen k řídicímu systému REXYGEN pro Windows, Linux, Linux/XENOMAI. Je podporována varianta CAN 1.0 i CAN 2.0 (tj. Message ID 11 i 29 bitů). Ovladač umožňuje získávat vstupy a nastavovat výstupy a to jak v režimu PDO tak i SDO. Ovladač byl vyvinut firmou REX Controls.

Ačkoliv CANopen má architekturu producent-konzument, některé funkce (například download konfigurace, přepínání stavu sítě) řídí jen jedna stanice v síti a v dalším textu bude označována Master zatímco ostatní stanice budou označovány Slave

#### <span id="page-2-2"></span>1.2 Požadavky na systém

Obecně lze říci, že pro použití ovladače CanDry musí být dodrženy minimální požadavky nutné k provozování řídicího systému REXYGEN. Pro konfiguraci ovladače postačuje běžný počítač PC (případně v průmyslovém provedení). Pro provozování ovladače na cílovém zařízení je potřeba speciální komunikační karta.

Ovladač vyžaduje komunikační kartu firmy PEAK (varianta pro sběrnici USB, PCI, miniPCI, PCIexpress). Komunikační karty jiných výrobců nejsou podpořeny, ale v případě požadavku je možné jejich podporu doimplementovat.

Pro systém Windows a Linux/Debian je potřeba nainstalovat ovladač komunikační karty do jádra systému (viz webové stránky dodavatele nebo instala£ní CD dodávané s komunika£ní kartou). Pro systém GNU/Linux je nutno nainstalovat balí£ek kmod-peak-linux-driver.

Aby bylo možno ovladač využívat, musí být na vývojovém (konfiguračním) počítači a na cílovém zařízení (počítači) nainstalováno programové vybavení:

#### Vývojový počítač

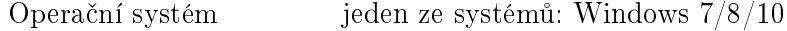

```
Rídicí systém
GEN
               REXY- verze pro operační systémy Windows
Cílové zařízení
Řídicí systém REXY-
GEN
                       verze pro zvolené cílové zařízení s jedním z podporovaných
                       operačních systémů: Windows 7/8/10, GNU/Linux
```
V případě, že vývojový počítač je přímo cílovým zařízením (řídicí systém REXYGEN bude provozován v jedné z variant Windows), instaluje se pouze jedna kopie °ídicího systému REXYGEN.

#### <span id="page-3-0"></span>1.3 Instalace ovladače

Pro operační systém Windows se ovladač CanDrv instaluje jako součást instalace řídicího systému REXYGEN. Pro nainstalování ovladače je nutné v instalačním programu systému REXYGEN zaškrtnout volbu Ovladač protokolu CAN. Po typické instalaci se řídicí systém REXYGEN nainstaluje do cílového adresáře C:\Program Files\REX Controls\REX\_<version>, kde <version> označuje verzi systému REXYGEN.

Po úspěšné instalaci se do cílového adresáře zkopírují soubory:

CanDrv\_H.dll - Konfigurační část ovladače CanDrv.

CanDrv\_T.dll – Cílová část ovladače CanDrv spouštěná exekutivou RexCore. Tato verze se používá pokud na cílovém zařízení běží operační systém Windows  $7/8/10$ . Pro jinou cílovou platformu je na ni třeba nainstalovat příslušnou verzi systému REXY-GEN.

DOC\CanDrv\_CZ.pdf - Tato uživatelská příručka.

Pro operační systém Linux je potreba nainstalovat balíček rex-candrvt.

Ve všech případech je na cílový počítač potřeba nainstalovat ovladač komunikační karty (viz výše).

# <span id="page-4-0"></span>Zařazení ovladače do projektu aplikace

Zařazení ovladače do projektu aplikace spočívá v přidání ovladače do hlavního souboru projektu a z připojení vstupů a výstupů ovladače v řídicích algoritmech.

#### 2.1 Přidání ovladače CanDrv do projektu

<span id="page-4-1"></span>Přidání ovladače CanDrv do hlavního souboru projektu je znázorněno na obr. 2.1.

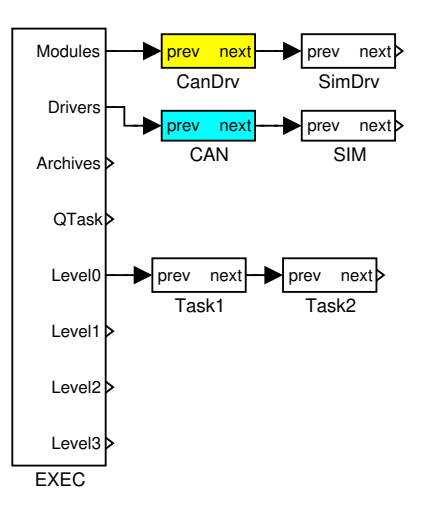

<span id="page-4-2"></span>Obrázek 2.1: Příklad zařazení ovladače CanDrv do projektu aplikace

Pro zařazení ovladače do projektu slouží dva zvýrazněné bloky. Nejprve je na výstup Modules bloku exekutivy EXEC připojen blok typu MODULE s názvem CanDrv, který nemá žádné další parametry.

Druhý blok CAN typu IODRV, připojený na výstup Drivers exekutivy má parametry:

modul – jméno modulu ovladače, které se pro tento ovladač zadává: CanDrv

- classname jméno třídy ovladače, které se pro tento ovladač zadává:  $\texttt{CanDrvPOZOR}!$ Jméno rozlišuje velká a malá písmena!
- cfgname jméno konfiguračního souboru ovladače. Vytváření konfiguračního souboru je popsáno v kapitole 3. Doporučeno je zadávat jej ve tvaru  $\langle i \rangle$ méno\_třídy>.rio. kde přípona .rio (Rex Input Output) byla zavedena pro tento účel.

Jménem tohoto bloku, na obr. 2.1 zadaným jako CAN, začínají názvy všech vstupních a výstupních signálů připojen[ýc](#page-9-1)h k tomuto ovladači.

Ovladač CanDrv podporuje i úlohy běžící synchroně s komunikací. To se provede tak, že místo bloku typu IODRV se použije blok typu TIODRV (který má stejné parametry jako IODRV) a na jeho výs[tup](#page-4-2) Tasks p°ipojíme blok typu IOTASK (má analogické parametry i význam jako blok typu TASK). Ovladač potom funguje tak, že odešle SYNC zprávu/packet (popř. čeká na přijetí SYNC zprávy/packetu), spustí algoritmus definovaný blokem IOTASK, odešle všechny synchronní PDO a čeká na další periodu.

Právě popsané parametry bloku IODRV se konfigurují v programu REXYGEN Studio v dialogovém okně, jak je patrno z obr. 2.2 a). Konfigurační dialog ovladače CanDrv, popsaný v kapitole 3, se aktivuje po stisku tla£ítka Special Edit.

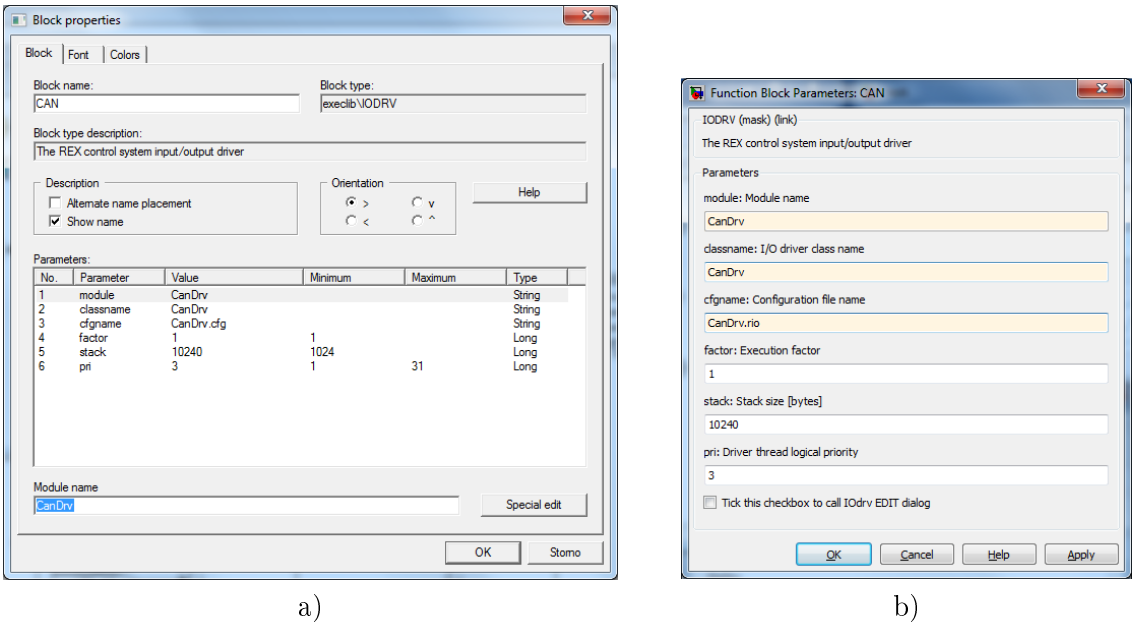

Obrázek 2.2: Konfigurace parametrů ovladače

V programovém systému Matlab Simulink se parametry bloku IODRV zadávají v parametrickém dialogu znázorněném na obrázku 2.2 b). Poslední parametr slouží k volání konfiguračního dialogu ovladače přímo z prostředí programu Matlab Simulink. Okamžitě po zaškrtnutí tohoto políčka bude zavolán konfigurační dialog ovladače CanDrv popsaný v kap. 3.

#### 2.2 Připojení vstupů a výstupů do řídicího algoritmu

Vstupy a výstupy z ovladačů se připojují do souborů s příponou .mdl jednotlivých úloh. V hlavním souboru projektu jsou soubory úloh uvedeny pouze odkazem v blocích typu QTASK nebo TASK, popř. IOTASK připojovaných na výstupy QTask, Level0,..., Level3 exekutivy. Pro připojení vstupů a výstupů z ovladače CanDrv do řídicího systému REXY-GEN lze použít bloky, znázorněné na obr. 2.3.

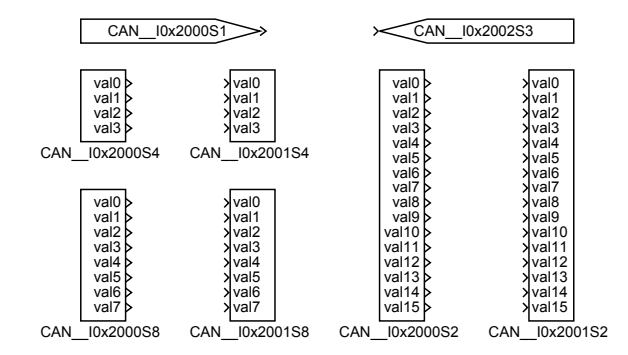

Obrázek 2.3: Příklady použití vstupně-výstupních bloků s ovladačem CanDrv

Blok typu From sloužící pro připojení jednoho vstupu má parametr GotoTag roven CAN\_\_<IN>, blok typu Goto používaný pro připojení jednoho výstupu má tento parametr nastaven na CAN\_\_<DUT>, kde <IN> a <DUT> jsou řetězce odkazující na object dictionary (viz dále). Všechny řetězce používané jako odkazy na data poskytovaná a přijímaná ovladačem CanDrv mají přímo na svém začátku prefix CAN povinně následovaný dvěma znaky <sub>-</sub> (podtržítko).

Přesněji řečeno, daný vstupně výstupní blok je považován systémem REXYGEN za blok připojený k ovladači CanDrv, pokud jeho jméno (či, v případě bloků typu From a Goto, parametr Goto tag) začíná jménem bloku typu IODRV popisujícího daný ovladač. Na obr. 2.1 to byl právě blok CAN. Začátek jména vstupního nebo výstupního bloku je od zbytku jména vždy povinně oddělen dvěma znaky \_.

Kdyby byl např. blok CAN z obr. 2.1 přejmenován na XY, začínala by jména všech vstupně výstupních bloků připojených k ovladači CanDrv znaky XY\_\_ . Z praktických důvodů [je v](#page-4-2)šak rozumnější volit prefix mnemotechnicky blízký názvu ovladače.

Zbytek jména vstupního nebo výst[upn](#page-4-2)ího bloku je odkaz do object dictionary (viz dále) a má následující strukturu:

I<index>S<subindex>

kde <index> a <subindex> jsou čísla definující objekt v object dictionary, jehož hodnotu čteme/zapisujeme. Je možné číst/zapisovat další pomocné signály k danému objektu. To se provede přidáním přípony do názvu. Možnosti jsou:

\_RE povolení £tení po sb¥rnici CAN.

\_WE – povolení zápisu po sběrnici CAN.

\_Fresh udává po£et sekund od poslední zm¥ny hodnoty (resp. kdy naposledy p°i²la hodnota po sběrnici CAN - hodnota se nemusela změnit).

Dále existují speciální symboly:

- Status Stav stanice. Možné hodnoty jsou:
	- 0 neexistující stanice (není v konfiguraci),
	- 1 neznámý stav (stanice neodpovídá),
	- 2 init (po zapnutí napájení),
	- 3 preop (lze posílat SDO, ale PDO se neposílají a neakceptují),
	- 4 stop (jako stav PREOP, ale aplikace může reagovat jinak),
	- 5 operational(stanice plně funkční)
- Node<nodeID> Stav vzdálené stanice, jejíž číslo je <nodeID>. Hodnoty jsou stejné jako v předchozím případě.
- $RecvMsg V$  režimu CAN (tj. nikoliv CANopen obsahuje celou přečtenou zprávu. Je potřeba použít blok INQUAD a potom:
	- y0 message ID
	- y1 délka dat v byte(tj. 0 až 8; -1 značí žádnou příchozí zprávu),
	- $y2$  první 4 byte dat (tj. 1. až 4. byte),
	- $y3$  druhé 4 byte dat (tj. 5. až 8. byte).

Pro příjem více zpráv zároveň lze použít symboly RecvMsg1, RecvMsg2, atd.

 $SendMsg - V$  režimu CAN (tj. nikoliv CANopen obsahuje celou odesílanou zprávu. Je potřeba použít blok **OUTQUAD** a potom:

- u0 message ID
- u1 délka dat v byte(tj. 0 až 8; -1 značí žádná odesílaná zpráva),
- u2 první 4 byte dat (tj. 1. až 4. byte),
- u3 druhé 4 byte dat (tj. 5. až 8. byte),

Pro odeslání více zpráv zároveň lze použít symboly SendMsg1, SendMsg2, atd.

Použití bloků From a Goto pro vstup a výstup jednoho signálu do/z řídicího algoritmu umožňuje snadno přecházet ze simulační verze algoritmu testované v systému Matlab Simulink do systému reálného času REXYGEN. V systému Simulink je možno k blokům From a Goto přiřadit "protikusy", kterými bude připojen simulační model procesu, po otestování může být model procesu z projektu odstraněn. Při překladu modelu nahradí díky zavedené a právě popsané konvenci systém REXYGEN zbylé bloky From a Goto vstupními a výstupními bloky.

Protože ovladač umožňuje pod jedním symbolickým jménem získávat několik vstupů či nastavovat několik výstupů, lze s výhodou používat bloky čtyřnásobných, osminásobných a šestnáctinásobných vstupů a výstupů (INQUAD, OUTQUAD, INOCT, OUTOCT a INHEXD, OUTHEXD), viz obr. 2.3. V tomto případě je v názvu bloku odkaz na první požadovaný objekt a v následujících signálech jsou následující subindexy. Výhodou takového užití je zvýšení rychlosti a částečně i přehlednosti algoritmů. Přechod od simulační verze je však v takovém případě trochu pracnější. Podrobný popis vícenásobných vstupů a výstupů lze nalézt v příručce  $[1]$ .

## <span id="page-9-1"></span>Konfigurace ovladače

Konfigurace ovladače spočívá ve vytvoření tzv. "object dictionary". Specifikace CANopen definuje, že všechny parametry a předávané hodnoty jsou v tomto "object dictionary". Musíme tedy definovat, které objekty naše zařízení obsahuje, jakou mají počáteční hodnotu a zda je lze £íst/zapisovat z algoritmu systému REXYGEN a zda je lze £íst/zapisovat po sb¥rnici CAN.

Obecný popis konfiguračního dialogového okna a postup při konfiguraci jednotlivých typů objektů je uveden v následujících sekcích této kapitoly.

#### 3.1 Konfigurační dialogové okno

<span id="page-9-0"></span>Zatím není implementováno. Lze pouze vygenerovat implicitní konfiguraci (což doporučujeme, protože se tím vytvoří všechny povinné objekty). Dále je nutné editovat přímo \*.rio soubor v textovém editoru (viz 6).

## <span id="page-10-0"></span>Stručný popis sběrnice CAN

Sběrnice CAN je dvouvodičová sériová sběrnice na fyzické vrstvě podobná s dobře známou RS-485. Budiče jsou s tzv. otevřeným kolektorem, takže logická 0 "přetlačí" logickou 1. Dále platí pravidlo, že stanice, která zjistí, že vysílá logickou 1 a na sběrnici je logická 0 musí okamžitě přestat vysílat a celou zprávu se pokusí vyslat znova po ukončení vysílání aktuální zprávy.

Vzhledem ke konečné rychlosti světla (šíření signálu v kabelu) a k požadavku kontroly kolize na kaºdém bitu dostáváme omezení na celkovou délku kabelu. Pro zamezení odrazu signálu na konci vedení musí být kabel na obou koncích zakončen odporem rovnajícím se impedanci vedení (obvykle kolem 120ohm ). Vzhledem k maximálnímu proudu budi£· je omezen po£et za°ízení na jednom kabelu na 32. Detailní informace o kabelech a konektorech jsou uvedeny ve specifikaci CAN (soubor 303 1v01070001.pdf).

Celá zpráva/packet posílaný po sběrnici CAN obsahuje číslo zprávy (tzv. Message ID někdy též označované COB-ID) a vlastní data, kterých může být 0 až 8 byte. Zpráva obsahuje ještě několik dalších bitů, které nejsou pro další výklad podstatné. Z výše uvedeného vyplývá, že zprávy s nižším Message ID mají vyšší prioritu. Pokud dále zajistíme, že každé Message ID vysílá nejvýše jedna stanice, nemůže dojít ke ztrátě dat z důvodu kolize na sběrnici.

Stanice dále může vyslat paket žádající o vyslání určité Message ID (to se ovšem v CanDrv nevyužívá).

Původní standard CAN1.0 zavádí 11-bitové Message ID, pozdější revize CAN2.0 dovoluje 11 i 29-bitové Message ID. 29-bitové Message ID lze použít jen pokud jej podporují všechny zařízení na sběrnici/kabelu.

Sběrnice CAN má architekturu producent-konzument, tj, každý packet/zprávu přijímají všechny stanice. Stanice však může mít zapnutý filtr (ovladač CanDrv to nevyužívá) a některé zprávy pak nepřijímá (resp. nepředává nadřízeným vrstvám). Na sběrnici existuje mechanismus potvrzování, takže vysílající stanice pozná, že zprávu nikdo nepřijal.

## <span id="page-11-0"></span>Stru£ný popis protokolu CANopen

CANopen definuje objekty, které jsou přístupné nadřízené vrstvě (obvykle cílové aplikaci). Objekty se adresují čísly 0 až  $65535(0x$ FFFF). Jednotlivé objekty mohou být logická hodnota, celé i desetiné číslo, text nebo obecné pole bajtů (tzv. DOMAIN). Dále objekt může být pole nebo struktura výše uvedených typů. K jednotlivým prvkům se potom přistupuje pomocí subindexu, přičemž subindex 0 udává počet prvků. Tato struktura se nazývá Object Dictionary a platí následující pravidla:

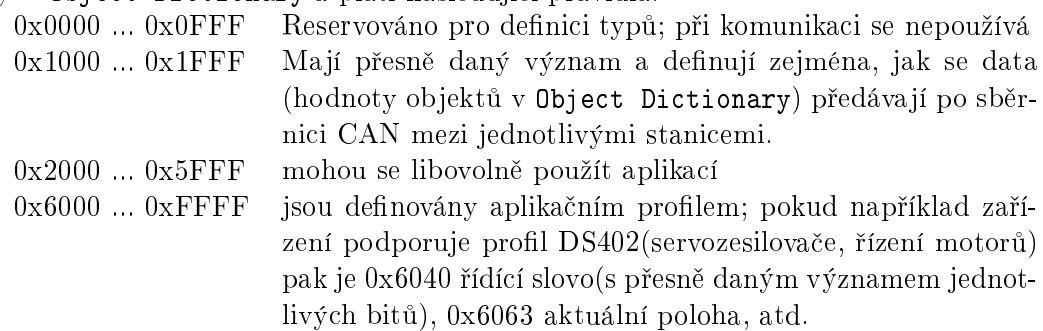

Povinná část obsahuje následující objekty(jde je o základní sadu; pozdější rozšíření specifikace doplňuje například objekty pro multiplexed-PDO nebo konzoli operačního systému):

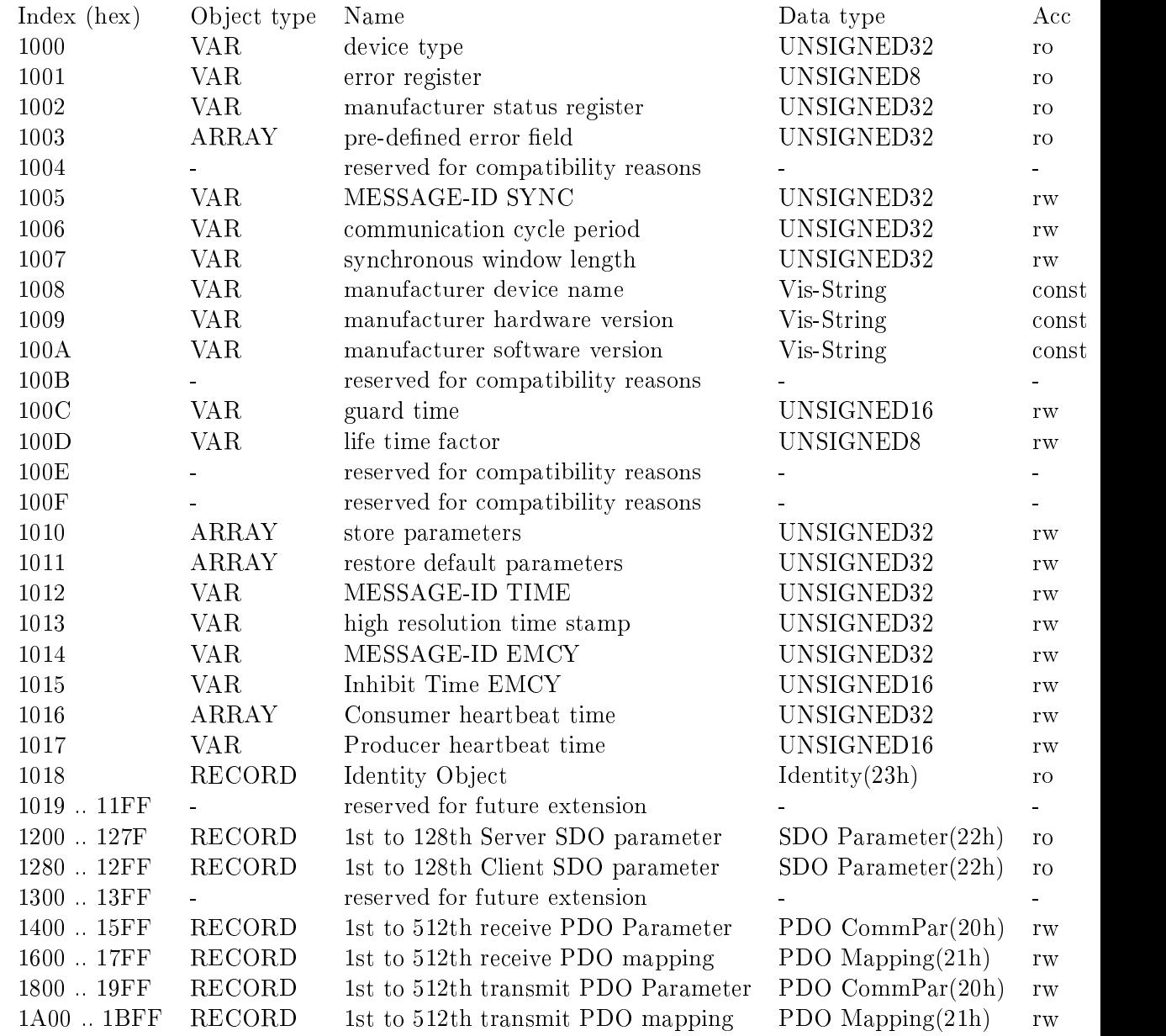

použité struktury mají následující prvky:  $\,$ 

*•* PDO CommPar(20h)

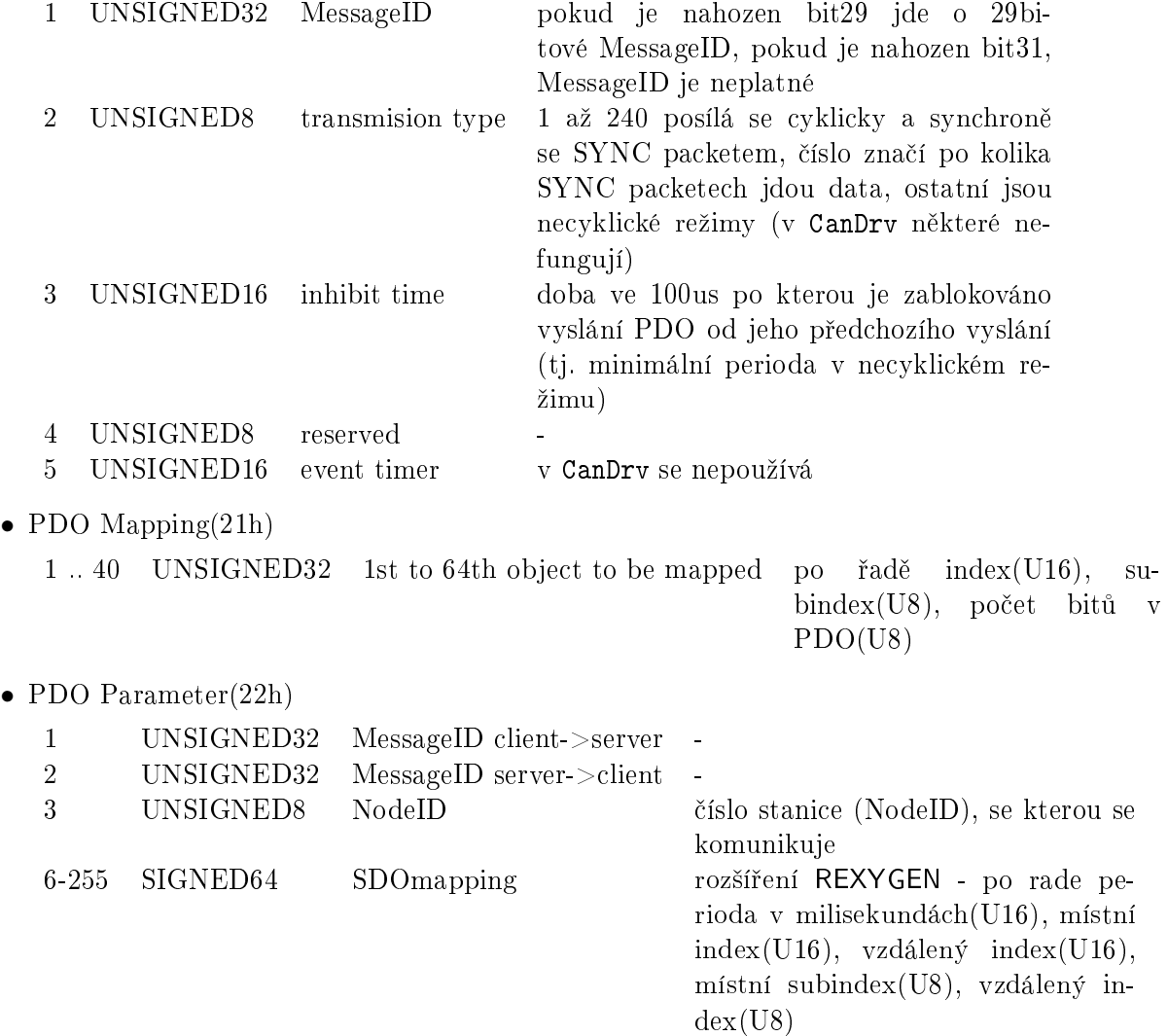

Data mezi jednotlivými stanicemi se vyměňují buď mechanismem SDO(Service Data Object) nebo mechanismem PDO(Process Data Object). Mechanismus SDO funguje tak, ºe jedna strana (tzv. client) po²le dotaz, ve kterém je index a subindex objektu a pokud je to zápis, tak i zapisovaná hodnota. Druhá strana (tzv. server) přijme požadavek a odpoví požadovanou hodnotu (resp. zapíše hodnotu a pošle potvrzení) nebo chybový kód. Pokud se data nevejdou do jednoho packetu/zprávy (tj. pokud jsou delší než 4byte), rozdělí se na více zpráv. Message ID pro SDO zprávy definují objekty  $0x1200$  až  $0x127F$  (každý objekt pro jednu stanici, tj. tímto způsobem lze komunikovat s až 128 stanicemi) pro server a 0x1280 až 0x12FF pro klienta.

Mechanismus PDO funguje tak, že data (opravdu jen vlastní data bez dalších údajů) z několika objektů jsou poskládána do jedné zprávy a odeslána. Přijímací strana pozná podle Message ID co je to za data a nastaví je do příslušných objektů (obecně i obvykle jsou to jiné objekty než na vysílací straně). Takovýchto PDO přenosů (vysílacích i přijímaných) může být definováno na každé stanici více (až 512 - viz popis object dictionary,

ale některá zařízení podporují méně nebo je mají nastaveny napevno). Pro nastavení Message ID ,periody a dalších parametrů vysílaných PDO slouží objekty/parametry  $0x1800$  až  $0x19FF$ , přičemž pořadí hodnot ve zprávě (tj. hodnoty kterých objektů z object dictionary se posílají) určují objekty/parametry  $0x1A00$  až  $0x1BFF$ , tj. 1.PDO má parametry v objektu 0x1800 a přiřazení hodnot v objektu 0x1A00, 2.PDO má parametry v objektu 0x1801 a přiřazení hodnot v objektu 0x1A01, atd. Pro přijímaná PDO se totéž definuje v objektech  $0x1400$  až  $0x15FF$  a  $0x1600$  až  $0x17FF$ .

V předchozím textu bylo ukázáno, jak se v CANopen definují různé zprávy. V zásadě lze pro každý typ zprávy definovat Message ID libovolně, jen je potřeba dodržet pravidlo, že dvě stanice nesmí vysílat stejné Message ID. Aby se toto usnadnilo, jsou n¥které hodnoty pro daný ú£el dopru£ené/implicitní a n¥které zakázané. Situaci shrnuje následující tabulka:

| Typ zprávy                                                                        | MessageID                     | poznámka                                       |
|-----------------------------------------------------------------------------------|-------------------------------|------------------------------------------------|
| <b>NMT</b>                                                                        | 0                             | nelze změnit                                   |
|                                                                                   | 1                             | rezervováno pro pozdější použití               |
| <b>SYNC</b>                                                                       | 128(0x80)                     | lze změnit v objektu 0x1005                    |
| <b>EMERGENCY</b>                                                                  | $128(0x80)+<\text{NodeID}>$   | lze změnit v objektech 0x1014, 0x1015          |
| TIMESTAMP                                                                         | 256(0x100)                    | lze změnit v objektech 0x1012, 0x1013          |
|                                                                                   | $256(0x100)+<\text{NodeID}>$  | rezervováno pro pozdější použití               |
| PDO1(tx)                                                                          | $384(0x180)+<\text{NodeID}>$  | nastavení viz text                             |
| PDO1(rx)                                                                          | $512(0x200)+<\text{NodeID}>$  | nastavení viz text                             |
| PDO2(tx)                                                                          | $640(0x280)+<\text{NodeID}>$  | nastavení viz text                             |
| PDO2(rx)                                                                          | $768(0x300)+<\text{NodeID}>$  | nastavení viz text                             |
| PDO3(tx)                                                                          | 896(0x380)+ <nodeid></nodeid> | nastavení viz text                             |
| PDO3(rx)                                                                          | $1024(0x400)+<\text{NodeID}>$ | nastavení viz text                             |
| PDO4(tx)                                                                          | $1152(0x480)+<\text{NodeID}>$ | nastavení viz text                             |
| PDO4(rx)                                                                          | $1280(0x500)+<\text{NodeID}>$ | nastavení viz text                             |
| SDO(tx)                                                                           | $1408(0x580)+<\text{NodeID}>$ | rezervováno; nesmí se používat k jiným účelům  |
| SDO(rx)                                                                           | $1537(0x600)+<\text{NodeID}>$ | rezervováno; nesmí se používat k jiným účelům  |
|                                                                                   | 1760(0x6E0)                   | rezervováno pro pozdější použití               |
| NMT Error                                                                         | $1793(0x700)+<\text{NodeID}>$ | rezervováno; nesmí se používat k jiným účelům; |
| Control                                                                           |                               | lze změnit v objektech 0x1016, 0x1017          |
|                                                                                   | 2020(0x780)                   | reservováno pro pozdější použití               |
|                                                                                   | $2020(0x780)+<\text{NodeID}>$ | reservováno pro pozdější použití               |
| Detailní popis všech objektů, formát SDO packetů a pod. je ve specifikaci CANopen |                               |                                                |

<sup>(</sup>v souboru 301\_v04000201.pdf).

# <span id="page-15-0"></span>Formát konfiguračního souboru

Soubor \*.rio je textový, takže jej lze v případě potřeby prohlížet i upravovat v libovolném textovém editoru pracujícím s prostým textem (například Notepad). Struktura souboru je zřejmá z následujícího příkladu:

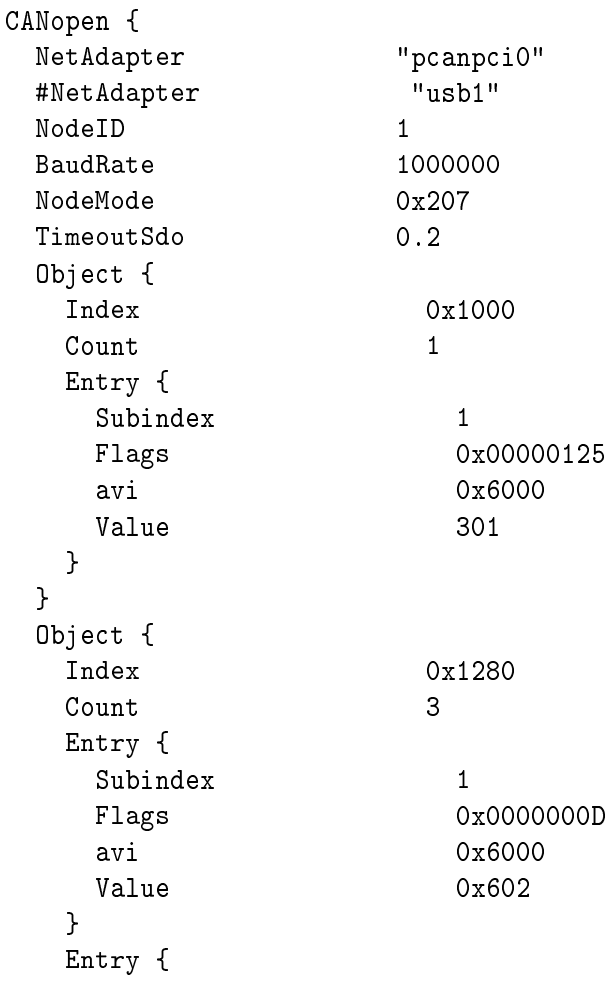

```
Subindex 2
  Flags 0x0000000D
  avi 0x6000
  Value 0x582
 }
 Entry {
  Subindex 3
  Flags 0x0000000D
  avi 0x2000
  Value 2
 }
}
}
```
Platí, že parametry, jejichž název začíná znakem # jsou ignorovány a lze je tedy využít jako komentář. Sekce Object se opakuje tolikrát, kolik definujeme objektů/indexů v "object dictionary". Obdobně sekce Entry se opakuje pro každý subindex. V názvech parametrů i sekcí se rozlišují velká a malá písmena.

Význam jednotlivých parametrů je následující:

- NetAdapter Název komunika£ní karty v opera£ním systému. V Linuxu je to obvykle pcanpci0 pro PCI kartu a pcanusb0 pro USB kartu; ve Windows usb1 pro USB kartu.
- NodeID Číslo stanice pro CANopen. Může nabývat hodnot 1 až 127.
- BaudRate Rychlost sběrnice v bitech za sekundu. Všechny stanice na jedné lince musí mít nastavenu stejnou.
- TimeoutSdo Doba v sekundách, jak dlouho se čeká na odpověď na SDO příkaz.
- NodeMode Upravuje některé vlastnosti ovladače. Každý bit představuje/zapíná určitou vlastnost, přičemž:
	- bit 0 stanice má Master funkce (spouštění sítě, konfigurace stanic)
	- bit 1 synchronizace semaforem (lze pro urychlení vypnout, pokud všechny vstupy a výstupy do tohoto ovladače vedou jen z jemu přidruženému IOTASKu)
	- bit 2 Master stanice přejde do plného provozu i když nejsou k dispozici všechny nakonfigurované Slave stanice
	- bit 8 režim CAN (tj. bez CANopen vrstvy); celá konfigurace je ignorována a lze používat jen vstup RecvMsg a výstup SendMsg; v tomto režimu nelze použít IOTASK
	- bit 9 ve stavu preop se ignoruje, že Slave stanice neposílá stavové informace (tzv. heartbeat); odporuje to sice specifikaci CANopen, ale některá zařízení dokud nejsou nakonfigurována status neposílají

 $Index - Číslo objektu v$ , object dictionary"

- Count Počet subindexů objektu, tj. počet následujících sekcí Entry. Subindexy se nesmí vynechávat, takže je to současně nejvyšší subindex.
- Subindex Číslo subindexu, který definuje tato sekce Entry.
- Flags Upravuje některé vlastnosti položky. Každý bit představuje/zapíná určitou vlastnost, přičemž:
	- bit 0 hodnota/subindex může být čten systémem REXYGEN
	- bit 1 hodnota/subindex může být měněn/zapisován systémem REXYGEN
	- bit 2 hodnota/subindex může být čten po sběrnici CAN
	- bit 3 hodnota/subindex může být měněn/zapisován po sběrnici CAN
	- bit 4 hodnota/subindex může být mapován do PDO
	- bit 5 nastavuje se pokud, je jen jeden subindex a je považován za hodnotu celého objektu

 $avi$  - Typ hodnoty. Možnosti jsou:

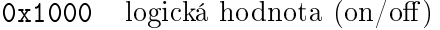

- 0x2000 BYTE/UNSIGNED8 8bitové číslo bez znaménka
- 0x3000 SHORT/SIGNED16 16bitové číslo se znaménkem
- 0x4000 LONG/SIGNED32 32bitové £íslo se znaménkem
- 0x5000 WORD/UNSIGNED16 16bitové číslo bez znaménka
- 0x6000 DWORD/UNSIGNED32 32bitové £íslo bez znaménka
- 0x7000 FLOAT/REAL32 4bajtové desetinné £íslo (dle IEEE754)
- 0x8000 DOUBLE/REAL64 8bajtové desetinné číslo (dle IEEE754)
- 0xA000 LARGE/SIGNED64 64bitové £íslo se znaménkem
- 0xC000 STRING text
- $0xD000$  INTPTR/DOMAIN obecné pole bajtů (zadává se do uvozovek jako £íslo v hexadecimálním formátu)
- Value Vlastní (počáteční) hodnota subindexu. Formát musí odpovídat parametru avi.

## <span id="page-18-0"></span>Poznámky k implementaci

V této kapitole jsou soustředěny poznatky, které vznikly z dosavadních zkušeností. Některé položky v konfiguraci jsou často nesprávně pochopeny, ale podrobný popis výše by zhoršoval čitelnost textu. Proto jsou tyto postřehy uvedeny ve zvláštní kapitole.

• Někdy je potřeba číst/zapisovat hodnotu, která nejde namapovat do PDO. Protože zvolená koncepce umožňuje předávat do výkresu jen hodnoty z lokálního "object dictionary" a nikoliv volat SDO, je potřeba hodnoty z jiné stanice nějak přečíst. Za tím účelem byly do struktury SDO client parameters (tj. do objektů 0x1280 až 0x12FF) přidány od subindexu 6 další parametry. Musí být typu UNSIGNED64 nebo SIGNED64 kde (od nejvyšších bitů):

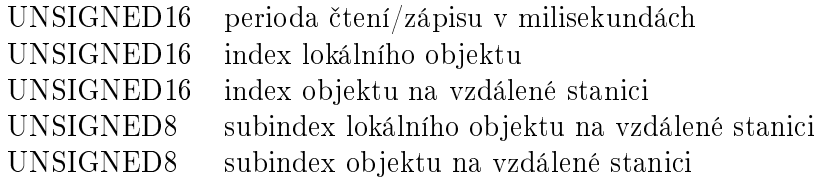

S každou stanicí lze takto vyměňovat až 250 objektů pomocí SDO. Perioda je vlastně "ihibit time", tj. dotazy se nevysílají častěji. Pokud je perioda krátká a dotazů hodně, bude skutečná perioda delší. Formát objektu/subindexu na vzdálené stanici se předpokládá stejný jako v lokálním objektu/subindexu.

- Pokud je potřeba konfigurovat PDO po síti (tj. nastavovat objekty 0x1400 až 0x1BFF) je potřeba vždy nejprve stanici přepnout do PREOP režimu, pak zakázat PDO(tj. v MessageID nastavit bit31), dále nastavit délku pole (tj. subindex 0) na 0, a pak zm¥nit dal²í prvky objektu. Nakonec nastavit správnou délku objektů a MessageID. Postup se může mírně lišit podle výrobce, ale pokud do těchto prvků (případně i jiných) nejde zapisovat, tak příčina je pravděpodobně jedna z výše uvedených.
- Implementace CANopen v systému REXYGEN nepodporuje TIME SYNC (tj. přesnější synchronizaci) a nepodporuje multiplexed-PDO. SYNC packet je vysílán v každé periodě ovladače CanDrv . Režim Slave je podpořen, ale synchronizace na

SYNC packet je jen přibližná (zprávy se vyčítají z komunikační karty s periodou, která je nastavena pro ovladač v systému REXYGEN a to je tedy i nepřesnost zasynchronizování).

- V případech, kde více objektů slouží ke stejnému účelu, se musí vždy použít první objekt z dané skupiny. Vždy tedy musí být použita dvojice  $0x1800/0x1A00$  pro odchozí PDO, 0x1400/0x1600 pro příchozí PDO, 0x1200 pro serverovská SDO a 0x1280 pro klientská SDO. Toto drobné omezení zjednodušuje implementaci.
- Zdá se, že pokud vyslanou zprávu žádná stanice nepřijme komunikační karta přejde do chybového stavu a za ur£itých okolností se jiº nevzpomatuje. Toto nastává pokud se připojují zařízení na sběrnici CAN "pod napětím" popřípadě se každé zařízení zapíná a vypíná nezávisle. Podobná chyba také vzniká při různých komunikačních rychlostech. V takovém případě je nutné vše vypnout a zapnout pokud možno najednou nebo Master stanici jako poslední.

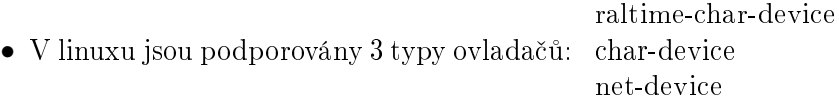

je podporovan jen v jadru s rozsire pokud je spravne nainstalovan, zol net-device pokud je spravne nainstalovan, zob

## Co dělat při problémech

Nejčastější chyby jsou:

Nezapojený ukon£ovací odpor.

Rozdílná bitová rychlost u zařízení na jedné lince.

- Pokud se používá 29-bitové Message ID, existují zřejmě různé implementace takže se někdy stává, že je obráceně pořadí bitů (nejnižších 11bitů je na nejvyšších bitech MessageID). Pokud tedy zprávy nechodí, je vhodné toto zkontrolovat.
- Každý komunikační standard definuje, zda se pro přenos použije little-endian nebo bigendian formát. CANopen používá little-endian (tj. stejný jaký používají procesory Intel nebo ARM). Občas se stává, že na to vývojáři zapomenou a konverzi neprovádí (problém samozřejmě vzniká, pokud procesor je big-endian, tj. například Motorola nebo Siemens), takže vícebajtová čísla mají obráceně pořadí bajtů.

V případě, že daný ovladač CanDrvfunguje v jednoduchých testovacích příkladech správně a při potřebné konfiguraci nefunguje, prosíme o zaslání informace o problému (nejlépe elektronickou cestou) na adresu dodavatele. Pro co nejrychlejší vyřešení problému by informace by měla obsahovat:

- Identifikační údaje Vaší instalace verzi, číslo sestavení (build), datum vytvoření instalace, licenční číslo.
- Stručný a výstižný popis problému.
- Co možná nejvíc zjednodušenou konfiguraci řídicího systému REXYGEN, ve které se problém ještě vyskytuje (ve formátu souboru s příponou .mdl).
- Konfigurační soubor ovladače CanDrv.

## Literatura

 $[1] \ \operatorname{REX\,} \textrm{Contents\, s.r.o.}. \ \ \textit{Funkční bloky systému} \ \textit{REXYZEN} - \ \textit{Referenční příručka}, 2020.$ *→*.

Referenční číslo dokumentace: 14711